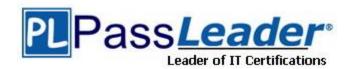

**Vendor:** Microsoft

**Exam Code:** 70-348

Exam Name: Managing Projects and Portfolios with

Microsoft PPM

**Version:** DEMO

# **QUESTION 1**

You are a portfolio manager for an organization that uses Microsoft PPM to manage projects. You plan to implement Power BI.

You need to import into Power BI by using the Microsoft Project Online content pack. What should you do?

- A. In the Power BI Add content pack library, connect to Microsoft PPM by using the URL for the organization.
- B. In the Power BI Services content pack library, connect to Microsoft PPM using the Microsoft PPM URL for the organization.
- C. In the Power BI Import or Connect to Data tool, select Databases and more. Then, connect to Microsoft PPM by using the database alias for the organization.
- D. In the Power BI My Organization content pack library, connect to Microsoft PPM by using the PWA URL for the organization.

Answer: A

#### **QUESTION 2**

You are managing an e-commerce portal development project by using Microsoft PPM. In order to communicate the status of your project to your stakeholders, you want to create a real time project status report using Microsoft Excel in Office Online Services.

You need to show information about your overall project status and late tasks on your status report

What should you do?

- A. From the Report tab in Project Pro for Office 365, select the In Progress I Late Tasks report. Save the report as a .pdf file to the designated reports library in PWA.
- B. From the Project Details view in PWA, change the filter to the Late Tasks filter and copy and paste the tasks into Excel. Save to the designated reports library in PWA.
- C. From the English folder in the PWA Data Connections library, open the OData Task Data ode data connection file.
- D. From the Power Query tab in Excel, select the From other sources I From ODBC option to add data to the report

Answer: D

#### **QUESTION 3**

The SharePoint Farm administrator for a company installs Microsoft PPM and grants you administrative rights for PWA.

The PWA instance is accessible at the URL:

https://AppServer/live.

You determine that the client needs to implement a Resource Breakdown Structure (RBS) to provide access to projects.

You need to ensure that the RBS is implemented.

What should you do first?

- A. Run the Set-SPPRojectPermissionMode Windows PowerShell cmdlet.
- B. Ask the SharePoint administrator to run the Sct-SPPRojectPcrmissionMode Windows PowerShell cmdlet.
- C. From Settings, select Manage Groups.
- D. From Site Settings, activate the Project Web App Connectivity feature.

# Answer: A

# **QUESTION 4**

You are a project manager for an organization that is using Microsoft Project.

You have enabled Single Entry Mode and team members update their task status using timesheets.

You need to see how these updates impact your project before you approve the tasks. What should you do?

- A. From Project Professional Backstage view, review updates.
- B. From Project Professional Tracking Gantt, review updates.
- C. From Project Professional Task Usage, review updates.
- D. Go to the PWA Approvals page and run the rules you have configured.

#### Answer: A

# **QUESTION 5**

A company is using Microsoft PPM to track task progress, The company implements standard overtime and non-billable time tracking.

You observe that you cannot enter overtime hours in your current timesheet.

You need to ensure that you can enter overtime hours.

What should you do?

- A. In your timesheet add Overtime, and then enter the overtime hours,
- B. In your timesheet switch to the My Work view, and then enter the overtime hours.
- C. In your timesheet add Non-Billable, and then enter the overtime hours.
- D. Ask your project administrator to increase Maximum Hours per Day.
- E. In your timesheet add the overtime hours to your regular hours.

# Answer: A

# **QUESTION 6**

Your organization is in the process of implementing Microsoft PPM.

You need to configure Microsoft PPM to ensure that project managers can choose the tracking method for each of their projects ..

On the Task Settings and Display page, what should you do?

- A. Set the tracking method to Free form
- B. Select the check box Force project managers to use the progress reporting method specified above for all projects.
- C. Clear the check box Force project managers to use the progress reporting method specified above for all projects
- D. Set the tracking method to Percent of work complete

### Answer: A

# **QUESTION 7**

An organization uses Microsoft PPM to manage projects.

The organization tracks all projects by collecting time on tasks on a daily basis.

You need to ensure that resources can enter their time on tasks.

Which three actions should you take? Each correct answer presents part of the solution.

- A. On the Task Settings and Display page, set the tracking method to Hours of work done per period
- B. On the Task Settings and Display page, select Resources should report their hours worked per day
- C. On the Task Settings and Display page, clear the check box Force project managers to use the progress reporting method specified above for all projects.
- D. On the Task Settings and Display page, select the check box Force project managers to use the progress reporting method specified above for all projects.
- E. Instruct the project managers to select the tracking method for their project in Microsoft PPM.

Answer: ACD

# **QUESTION 8**

You are a project manager for an organization that uses Microsoft PPM.

You plan each project in phases.

Team members must only see the assignments from a selected phase.

All reports and project schedule views must reflect the entire project schedule, so the entire project is visible to the management team.

You need to configure Microsoft PPM.

What should you do?

- A. Set the Publish field to No for all tasks that need the assignments to be hidden from the team members.
- B. Delete the assignments that are not ready to be published to the team members.
- C. Set up a new security category for the management team.
- D. Set the booking type to Proposed tor all tasks that need the assignments to be hidden from the team members

Answer: A

# **Thank You for Trying Our Product**

# **PassLeader Certification Exam Features:**

- ★ More than 99,900 Satisfied Customers Worldwide.
- ★ Average 99.9% Success Rate.
- ★ Free Update to match latest and real exam scenarios.
- ★ Instant Download Access! No Setup required.
- ★ Questions & Answers are downloadable in PDF format and VCE test engine format.

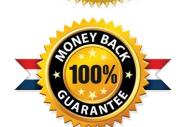

- ★ Multi-Platform capabilities Windows, Laptop, Mac, Android, iPhone, iPod, iPad.
- ★ 100% Guaranteed Success or 100% Money Back Guarantee.
- ★ Fast, helpful support 24x7.

View list of all certification exams: <a href="http://www.passleader.com/all-products.html">http://www.passleader.com/all-products.html</a>

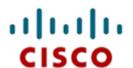

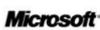

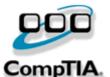

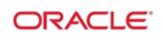

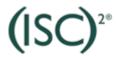

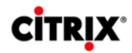

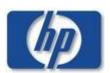

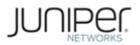

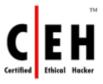

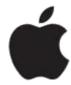

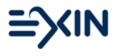

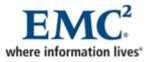

10% Discount Coupon Code: STNAR2014